Question

Kishan Vaja · Jul 1, 2021

## How to add time slot and theater in Cinema Application

I want to add time slot and category metadata to complete my cinema application.

I am following the documentation of the cinema application

"https://docs.intersystems.com/latest/csp/docbook/Doc.View.cls?KEY=TWEB2...." and in that,

I was trying to add theater and time slot. But I was not able to do that.

I was also trying to filter the records as per the ratings and category selection on the search bar. but this is showing some error.

I also want to know that how to add bootstrap in cps page?

## Thank you

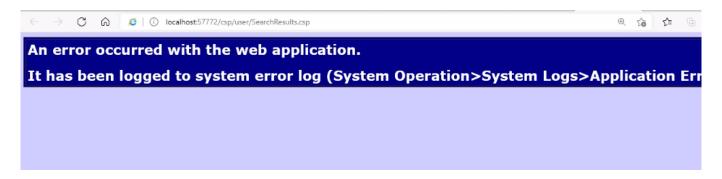

## #CSP #Caché

Source URL: https://community.intersystems.com/post/how-add-time-slot-and-theater-cinema-application